**Epik Instructivo Grupos Condiciones Académicas**

**Universidad EAFIT**

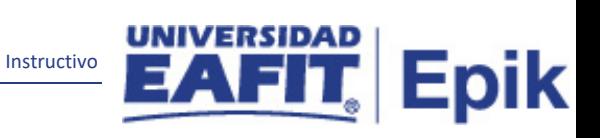

# Contenido

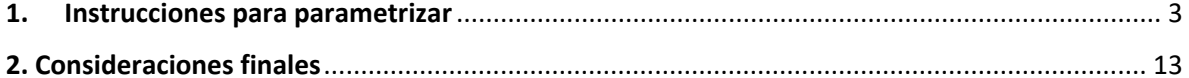

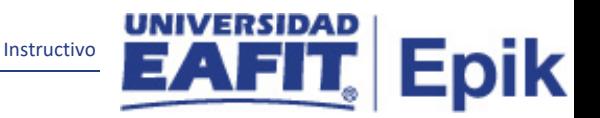

# <span id="page-2-0"></span>**1. Instrucciones para parametrizar**

**Tabla de parametrización:** Los grupos de condiciones académicas permiten identificar y relacionar la información de las asignaturas y condiciones académicas definidas previamente, para evaluar el avance de los estudiantes respecto al informe de orientación académica, en cuanto al programa, el plan académico asignado y el plan académico secundario seleccionado por el estudiante. La parametrización del grupo de condiciones académicas se hace con base en la estructura académica definida por el Consejo Académico.

**Ruta de Parametrización:** Menú Principal > Orientación Académica > Condiciones Académicas > Grupos Condiciones Académicas

**Periodicidad de parametrización:** la definición de los Grupos de Condiciones Académicas, se realiza por área y a demanda.

**Insumos para la parametrización:** a continuación, se definen la parametrización.

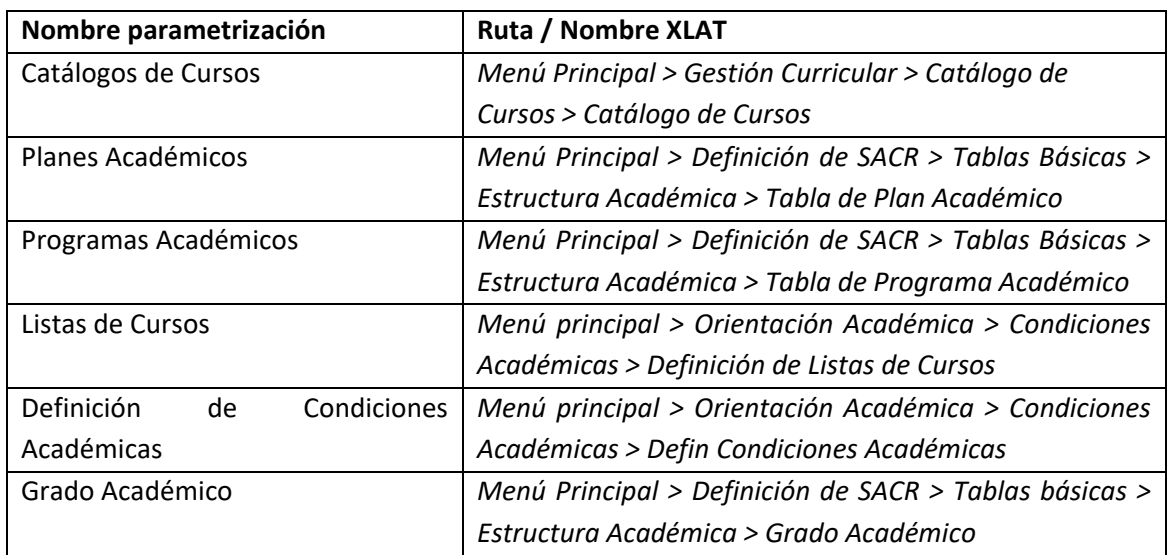

**Listado de parametrizaciones requeridas:**

**Descripción de campos que aplican en la parametrización:**

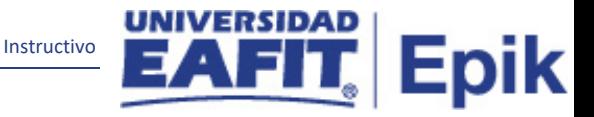

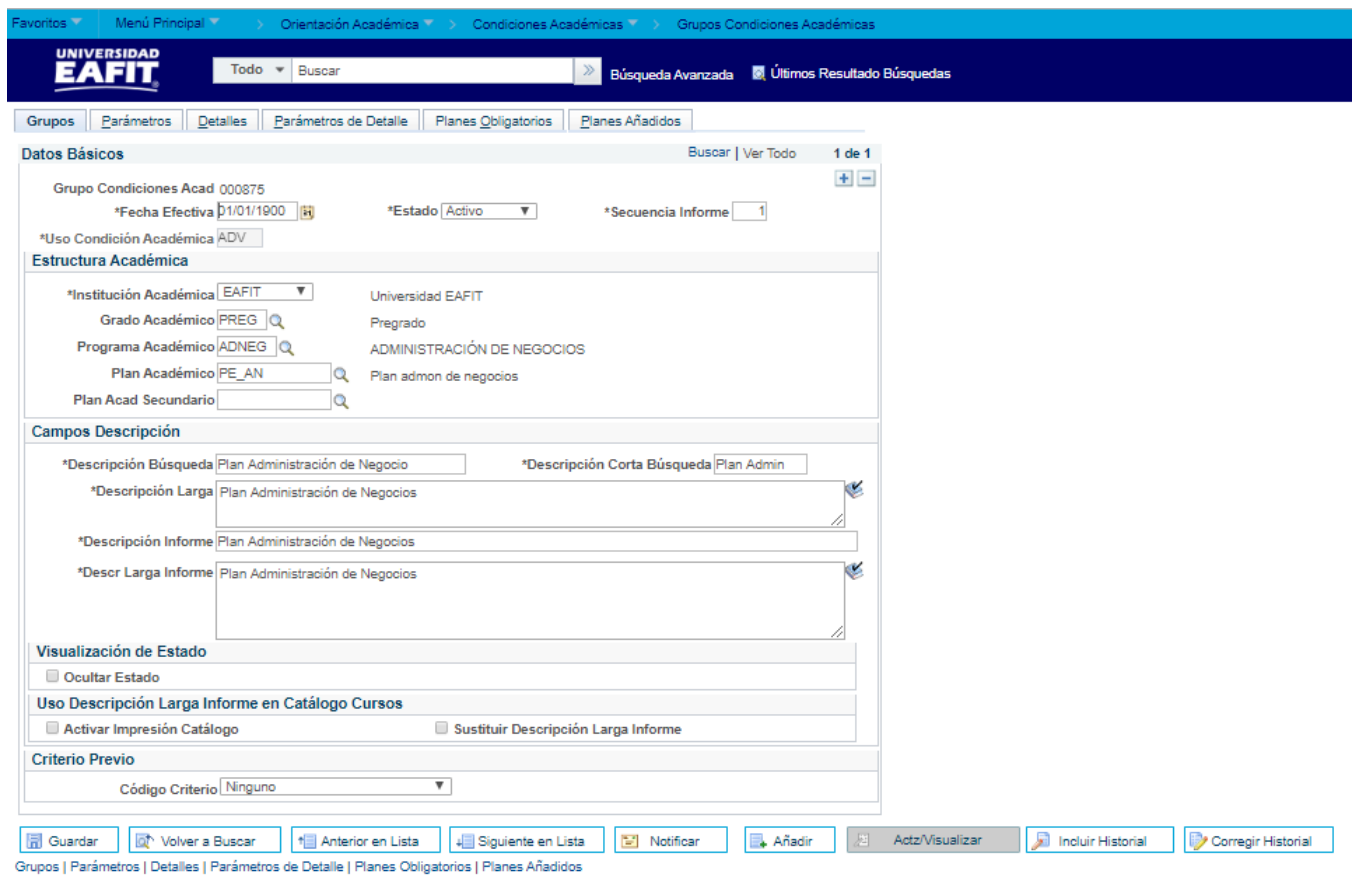

*Imagen 1 : Pestaña 1 - Grupos*

De acuerdo a la *Imagen 1* se describen los siguientes campos:

- **1. Grupo Condición Acad:** el código del grupo de condición académica lo genera Epik automáticamente, por tanto, el administrativo no debe ingresar ningún consecutivo para identificarla.
- **2. (\*) Fecha Efectiva:** fecha en la que empieza a regir la parametrización que se está realizando, para la primera parametrización siempre se va a utilizar la fecha 01/01/1900.
- **3. (\*) Estado:** es para determinar si la fecha efectiva se encuentra Activa (A) o Inactiva (I), a menos que haya un cambio en la parametrización, este estado siempre deberá estar en Activa.
	- En caso que la parametrización se inactive, se deberá crear un nuevo registro para cambiar el estado.

En caso de que la parametrización cambie, se agrega un nuevo registro con la fecha efectiva del día en que se realice el cambio.

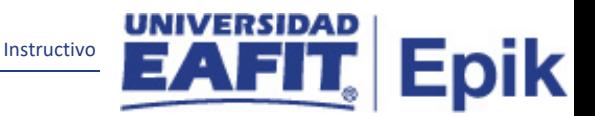

- **4. (\*) Secuencia de informe:** este campo no se diligencia, debido que es Epik quien indica la secuencia de forma automática.
- **5. (\*) Uso Condición Académica:** en este campo se recomienda seleccionar la opción ADV orientación académica, dado que, los datos registrados en esta página se emplean para definir las condiciones académicas estándar.

# **Sección - Estructura Académica**

- **6. (\*) Institución:** institución a la que aplica la parametrización, en este caso siempre es EAFIT.
- **7. Grado Académico:** En este campo se selecciona el nivel de estudio a los cuales aplicara la condición académica, para la implementación de Epik, PeopleSoft en EAFIT se han definido los siguientes grados académicos: Pregrado, Especialización, Maestría, Doctorado, Educación Permanente e Idiomas.
- **8. Programa Académico:** En este campo se selecciona el programa académico para el cual va a aplicar el grupo de condición académica
- **9. Plan Académico:** En este campo se seleccionar el plan académico que va ligado al programa académico para el cual va a aplicar el grupo de condición académica.
- **10. Plan Acad Secundario:** en este campo se selecciona el plan académico secundario (línea de énfasis), para el cual va a aplicar el grupo de condición académica.

# **Sección - Campos Descripción**

En esta sección se indican las descripciones que tendrá asignada el grupo de condiciones académicas, asimismo, se debe tener en cuenta que, la descripción que sale en el informe de orientación de los estudiantes es la *"Descripción Larga Informe".*

- **11. (\*) Descripción Búsqueda:** el nombre que de entender el grupo de condición académica que se está creando, este campo permite 30 caracteres.
- **12. (\*) Descripción Corta Búsqueda:** resumen de la descripción, lo ideal es que dé a entender el nombre del grupo de condición académica que se está creando, este campo permite 10 caracteres.
- **13. (\*) Descripción Larga:** en este campo se debe indicar una descripción más diciente al grupo de condición académica que se está creando, este campo permite 50 caracteres.
- **14. (\*) Descripción Informe:** en este campo se debe introducir una descripción breve del informe del grupo de condición académica que se está creando, este campo permite 30 caracteres.

**15. (\*) Descripción larga Informe:** en este campo se debe introducir una descripción larga y significativa del informe del grupo de condición académica que se está creando. Este campo permite 50 caracteres.

Instructivo

Epik

# **Sección - Visualización de Estado**

**16. Ocultar Estado (Flag):** este flag no se marca en Epik, con el fin de que se pueda visualizar el grupo de la condición académica.

# **Sección - Uso Descripción Larga Informe en Catálogo Cursos**

- **17. Activar impresión en catalogo:** este flag no tiene ningún efecto en Epik, por tanto, no se debe marcar.
- **18. Sustituir Descripción Larga Informe:** este flag no debe marcarse en Epik, dado que, por defecto aparecerá la descripción larga en el grupo de condición académica.

#### **Sección - Criterio Previo**

**19. Código Criterio:** este campo se diligencia para restringir la aplicación de la condición académica a los alumnos que cumplen dicho criterio previamente definido, Por ejemplo, si una condición académica tiene el criterio previo de Grupo Alumnos Igual a Atleta, esta condición académica sólo se utilizará cuando el alumno pertenezca al grupo de alumnos de deportes. Sin embargo, para este campo se recomienda indicar "Ninguno" código de criterio para la condición académica.

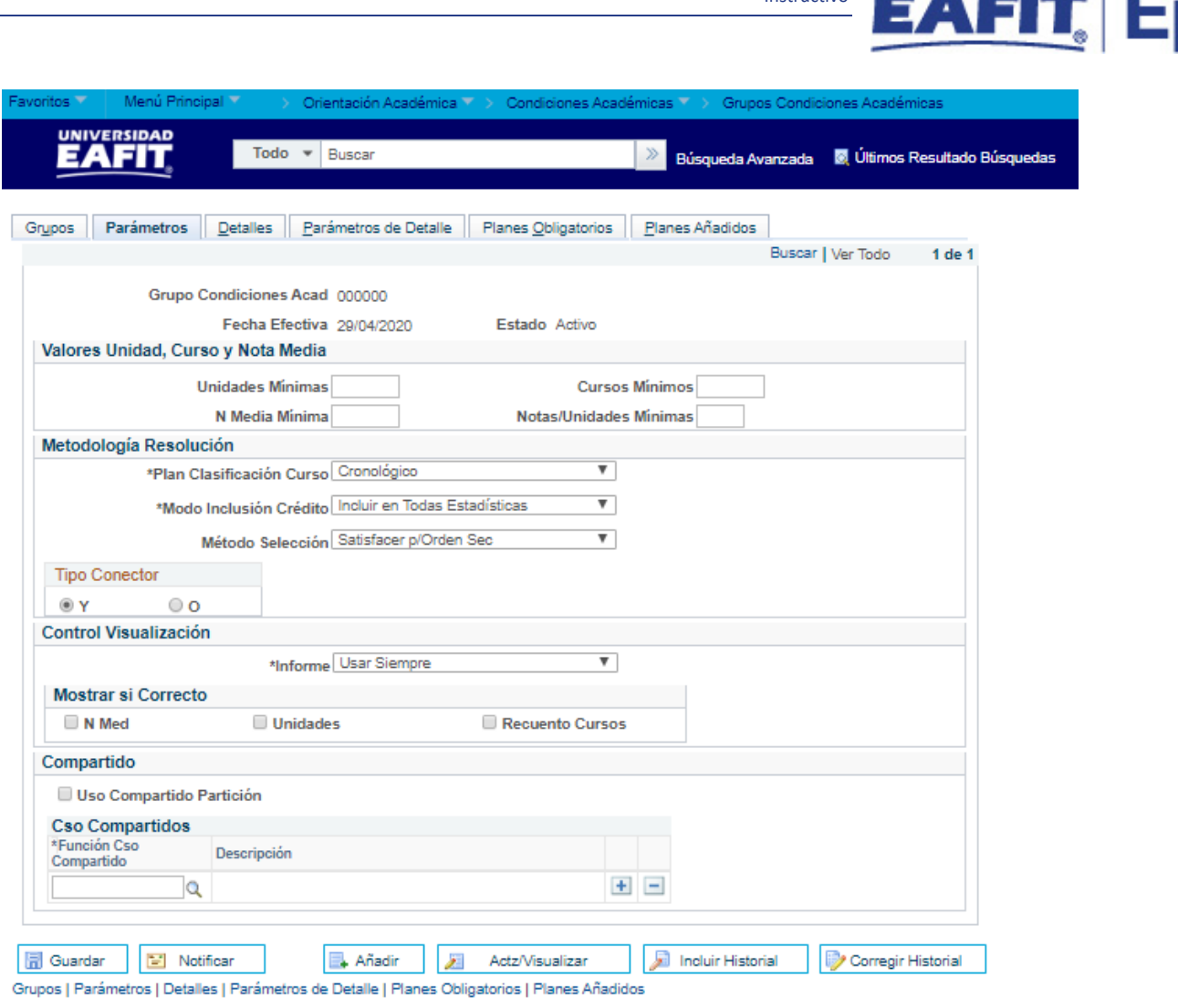

Instructivo

pik

*Imagen 2: Pestaña 2 - Parámetros*

De acuerdo a la *Imagen 2* se describen los siguientes campos:

#### **Sección - Valores Unidad, Curso y Nota Media**

- **1. Unidades Mínimas:** en este campo se indica el total de créditos mínimos que compone la lista de cursos y que deben ser cursados y aprobados para cumplir este grupo de condiciones académicas.
- **2. N Media Mínima:** en este campo se indica la nota mínima aprobatoria que deben tener los cursos para cumplir el grupo de condición académica.
- **3. Cursos Mínimos:** en este campo se indica la cantidad mínima de cursos necesarios que se deben cursar y aprobar para cumplir con el grupo condición académica. Esta cantidad está determinada por el número de cursos definidos en la lista de cursos.
- **4. Notas/Unidad Mínimas:** este campo no se diligencia, dado que no se requiere tener en cuenta las notas mínimas de los cursos para el grupo de condición académica.

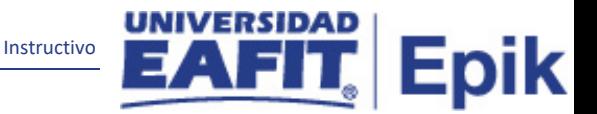

# **Sección - Metodología Resolución**

- **5. (\*) Plan Clasificación Curso:** este campo permite organizar los cursos dentro de un semestre, puede ser por: Mayor nota, Número de catálogo, orden inverso de creación del curso, orden cronológico, entre otros. Por tanto, se recomienda elegir la opción **"cronológico"** para este grupo de condición académica.
- **6. (\*) Modo Inclusión Crédito:** este campo permite indicar al sistema si las asignaturas se van a incluir o no en el informe de orientación cuando se calcule el promedio, por tanto, se recomienda seleccionar la opción "Incluir en todas Estadísticas".
- **7. Método selección:** en este campo se habilita la visualización a modo de historia de las condiciones académica. Por tanto, se recomienda elegir "Satisfacer p/Orden Sec" para el grupo de condición académica.
- **8. Tipo Conector (Y - O):** este conector permite tener alternativas para el grupo de condición académica (Y - O), es decir, se usa "**Y"** siempre y cuando todas las condiciones definidas en el grupo de condición académica sean obligatorias para cumplir con el plan de estudios, y se marca **"O"** cuando sea opcional cumplir con una de las condiciones definidas en el grupo de condiciones académicas para cumplimiento del plan de estudios, es decir, puede cumplir con una condición o con otra.

# **Sección - Control Visualización**

**9. (\*) Informe:** para este campo se utiliza "usar siempre", dado que, indica que siempre se genera un informe del grupo de condición académica, independientemente del estado de realización.

# **Sección Mostrar si Correcto**

Este campo permite reflejar en el informe de orientación los datos estadísticos de la información del alumno por cada condición, por lo tanto, se deben marcar todos los flags en este campo para habilitar en el informe los valores: \*Nota media, \*unidades y \*Rcto de cursos.

- **10. N Med (Flag):** este flag se marca si se requiere tener en cuenta la información de los promedios en el grupo de condiciones académicas, asimismo, si se selecciona este flag y se introduce una nota media mínima, el informe mostrará la nota media necesaria y la calculada para el nivel de proceso concreto si se ha superado; en caso contrario no se debe marcar.
- **11. Unidades(Flag):** si se selecciona esta flag y se introducen unidades mínimas, el informe mostrará las unidades necesarias y las calculadas para el nivel de proceso concreto si se ha superado; en caso contrario no se debe marcar.

**12. Recuento Cursos (Flag):** al seleccionar este flag, el sistema mostrará en el informe de orientación académica el recuento de cursos que se han aprobado para cumplir con el grupo de condiciones académicas

Instructivo

Epik

#### **Sección – Compartido**

- **13. Flag Uso Compartido Partición:** este flag no se marca, dado que, no se tendrá uso compartido de los cursos para el grupo de condición académica.
- **14. (\*) Función Uso Compartido:** en este campo se debe indicar el código de la función de uso compartido que aplique al grupo de condición académica, sin embargo, como esta funcionalidad no se va a utilizar, este campo no se diligencia.

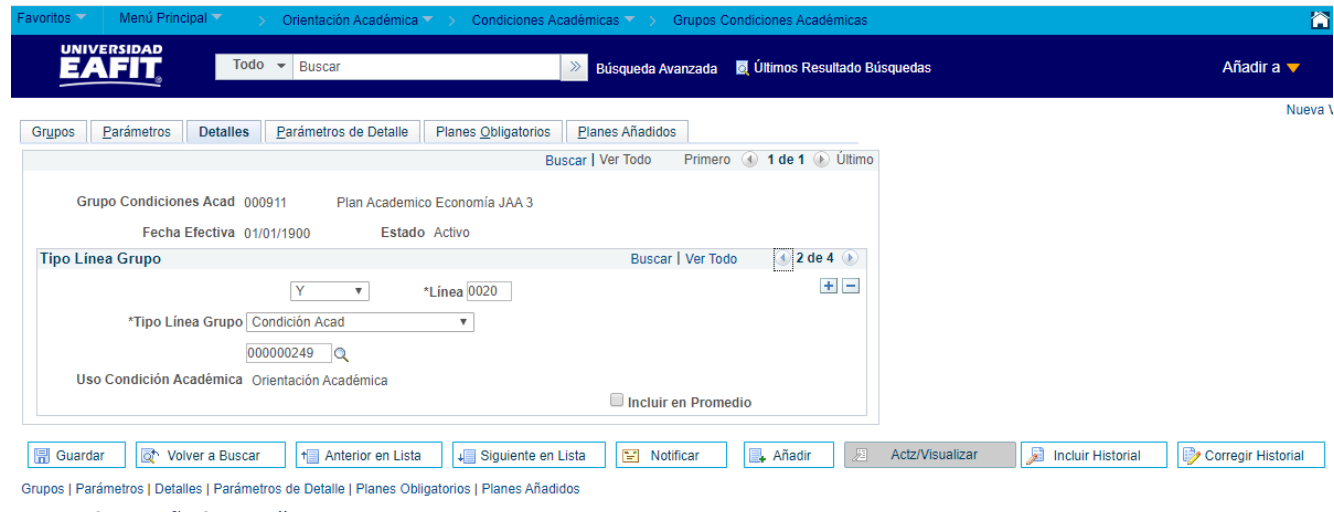

*Imagen 3: Pestaña 3 - Detalles*

De acuerdo a la *Imagen 3* se describen los siguientes campos:

- **1. Tipo Conector (Y - O):** este conector permite tener alternativas para el grupo de condición académica (Y - O), es decir, se usa "**Y"** siempre y cuando todas las condiciones definidas en el grupo de condición académica sean obligatorias para cumplir con el plan de estudios, y se marca **"O"** cuando sea opcional cumplir con una de las condiciones definidas en el grupo de condiciones académicas para cumplimiento del plan de estudios, es decir, puede cumplir con una condición o con otra.
- **2. (\*) Línea:** este campo no se diligencia, dado que, Es Epik el que asigna un número de línea secuencial, los números de línea generados por ordenador se asignan de 10 en 10.
- **3. \*Tipo Línea Grupo:** en este campo se selecciona el tipo de línea de grupo (Curso, condición académica, condición, curso comodín) que se va a utilizar en el grupo de condición académica; sin embargo, para este campo se recomienda utilizar es la opción

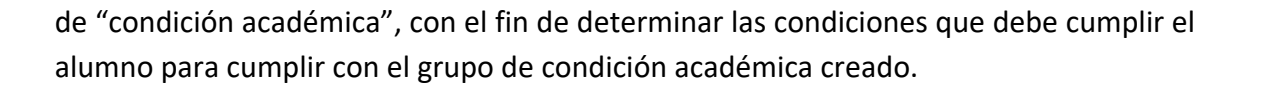

Instructivo

Epik

Asimismo, una vez se selecciona "Condición académica" como tipo de línea de grupo, el sistema habilitará un promt en el cual se debe indicar el código de la condición académica que debe cumplir el alumno para cumplir con el grupo de condición académica.

- **4. Uso Condición Académica:** la descripción de este campo la diligencia Epik por defecto una vez se selecciona la condición académica que se va a utilizar.
- **5. Incluir en Promedio (flag):** este flag permite indicarle al sistema si la información del promedio del grupo de condición académica se va a incluir o no en el informe de orientación del alumno.

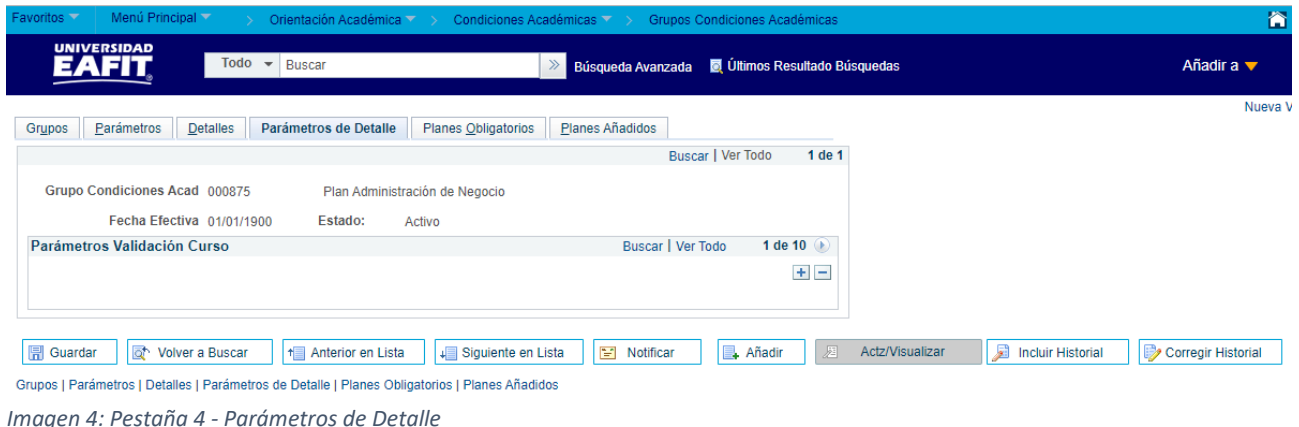

Esta pagina no se diligencia en Epik, dado que, los parámetros ingresados para el grupo de condición académica se indican en la pestaña 2 – Parámetros.

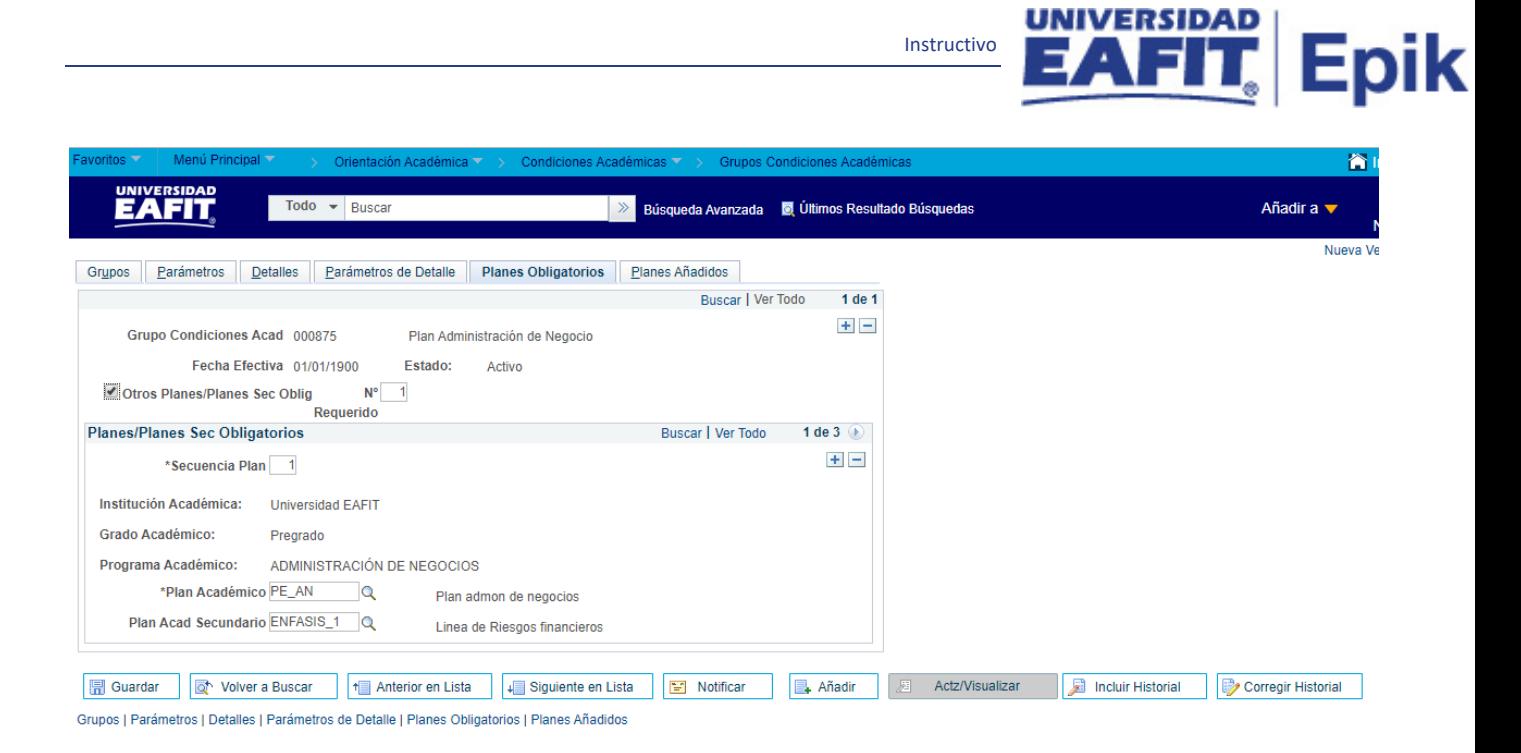

*Imagen 5: Pestaña 5 - Planes Obligatorios*

De acuerdo a la *Imagen 5* se describen los siguientes campos:

- **1. Flag Otros Planes/Planes Sec Oblig:** Este flag se marca para indicar el plan académico o los planes académicos a los cuales le van a aplicar las condiciones del grupo de condiciones académicas, asimismo, si se requiere ingresar la información sobre el plan académico secundario para que también le aplique las condiciones del grupo de condición académica se puede hacer, sin embargo, este campo no es obligatorio.
- **2. Nº Requerido:** en este campo se debe indicar 1 como valor obligatorio que indique que todas las condiciones del grupo de condición académica, estará ligado a los planes académicos y los planes secundarios, este segundo en caso de que se asigne. Este campo depende de que se marque el flag "**Otros Planes/Planes Sec Oblig**" para ser diligenciado.

#### **Sección - Planes/Planes Sec Obligatorios**

En esta sección se relacionan los planes académicos secundarios que están asociados al plan principal, y con esto, se indica que el alumno debe cumplir al menos con uno de ellos para satisfacer el grupo de condiciones académicas.

- **3. (\*) Secuencia Plan:** en este campo se debe introducir el orden de búsqueda de los planes académicos y los planes secundarios, para los cuales se debe ejecutar el grupo de condiciones académicas.
- **4. Institución Académica:** Este campo no se debe diligenciar, dado que, Epik muestra el dato ingresado en la "Pestaña 1 – Grupos"

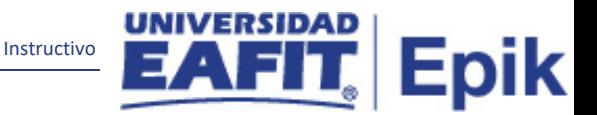

- **5. Grado Académico:** Este campo no se debe diligenciar, dado que, Epik muestra el dato ingresado en la "Pestaña 1 – Grupos"
- **6. Programa Académico:** Este campo no se debe diligenciar, dado que, Epik muestra el dato ingresado en la "Pestaña 1 – Grupos".
- **7. (\*) Plan Académico:** En este campo se selecciona el plan académico que va ligado al programa académico para el cual va a aplicar el grupo de condición académica.
- **8. Plan Acad Secundario:** en este campo ese selecciona el plan académico secundario (línea de énfasis), para el cual va a aplicar el grupo de condición académica.

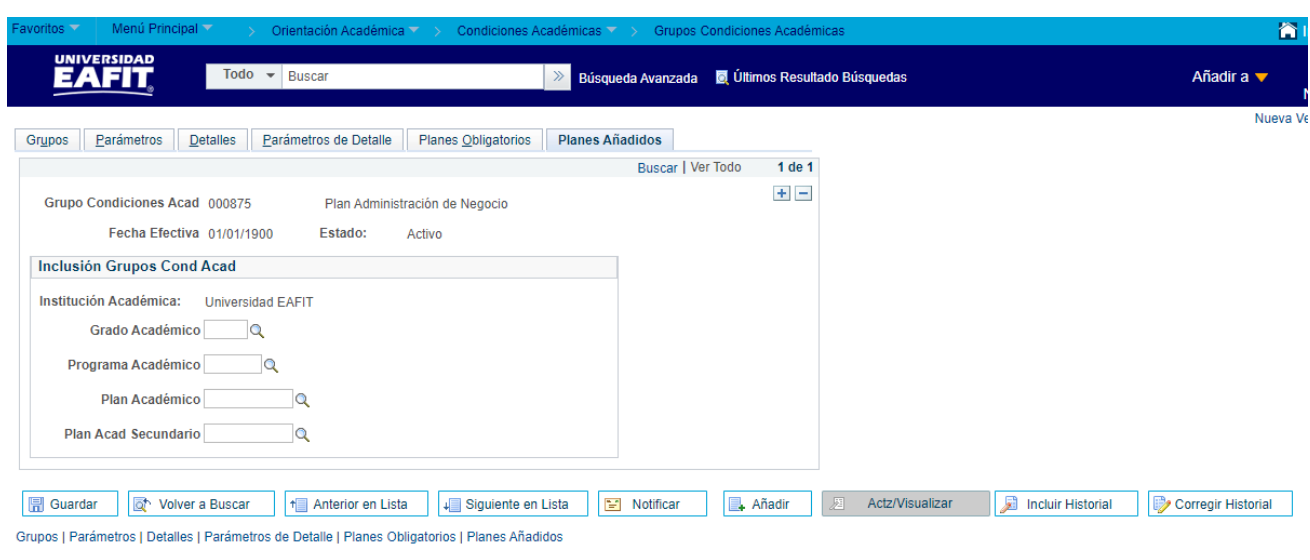

*Imagen 6: Pestaña 6 - Planes Añadidos*

Esta pestaña se diligencia siempre y cuando se requiera aplicar el grupo de condición académica a un grado académico o programa diferente para el que fue creado, es decir, si se requiere que el grupo de condición académica aplique para 2 programas o planes académicos diferentes. En caso contrario, es decir, que no se requiere aplicar este grupo para otro grado académico u otro programa, esta pestaña no se diligencia.

De acuerdo a la *Imagen 6* se describen los siguientes campos:

- **1. Institución Académica:** Este campo no se debe diligenciar, dado que, Epik muestra el dato ingresado en la "Pestaña 1 – Grupos"
- **2. Grado Académico:** En este campo se selecciona el nivel de estudio a los cuales aplicara el grupo de condición académica, para la implementación de Epik se han definido los siguientes grados académicos: Pregrado, Especialización, Maestría, Doctorado, Educación Permanente e Idiomas.

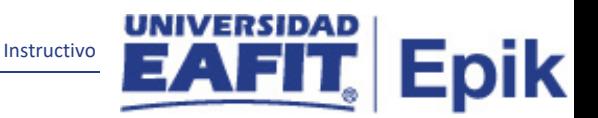

- **3. Programa Académico:** En este campo se selecciona el programa académico al cual va a aplicar el grupo de condición académica
- **4. Plan Académico:** En este campo se selecciona el plan académico que va ligado al programa académico para el cual va a aplicar el grupo de condición académica.
- **5. Plan Acad Secundario:** en este campo ese selecciona el plan académico secundario (línea de énfasis), para el cual va a aplicar el grupo de condición académica.

# <span id="page-12-0"></span>**2. Consideraciones finales**

Ninguna.